## **Reincubate IPhone Backup Extractor 3.3.9 Cracked**

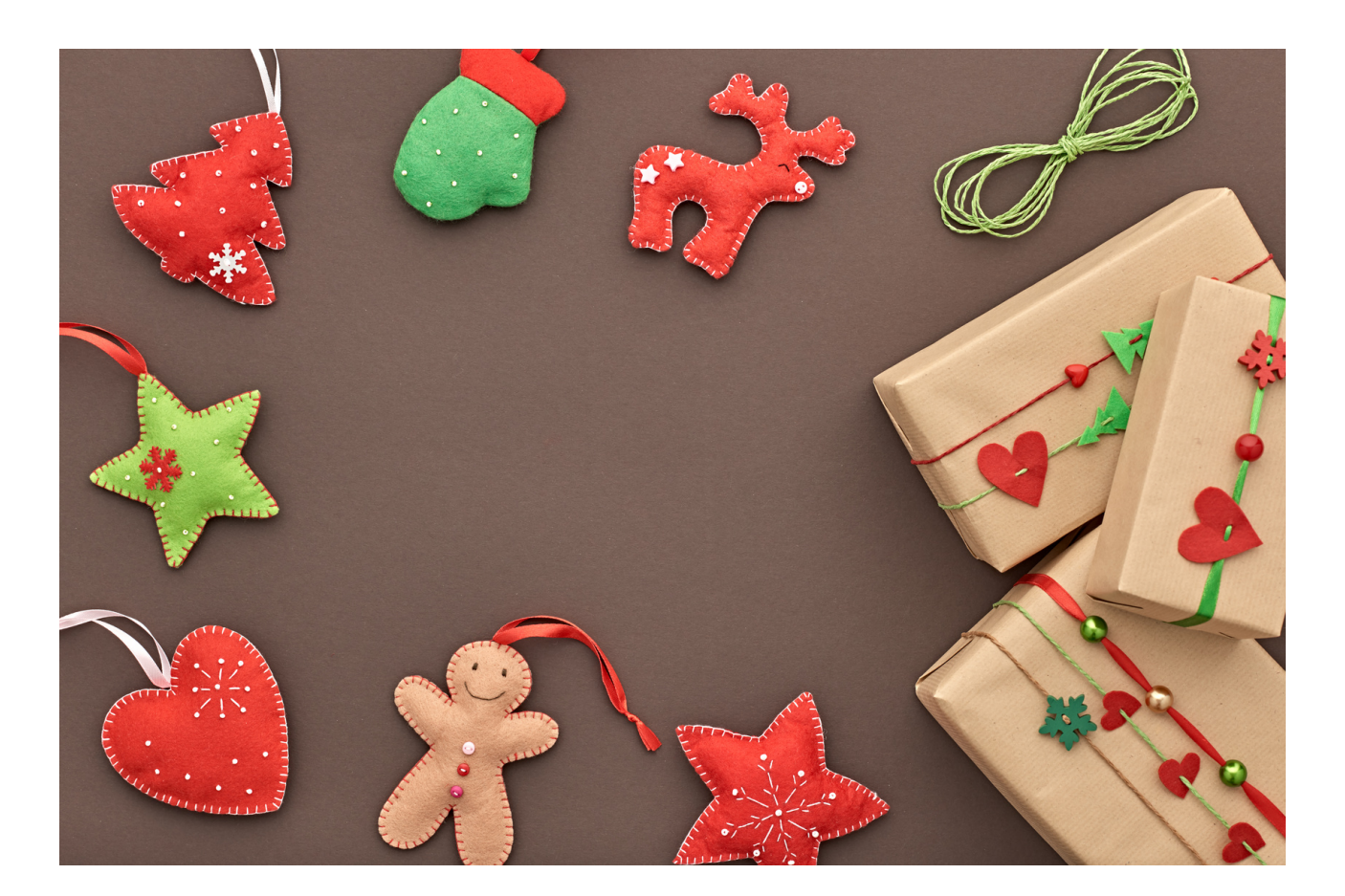

**DOWNLOAD:** <https://byltly.com/2il9g6>

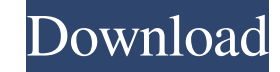

b When you restore the images that have been changed, you will see three options, as shown in Figure 11-19. The first option will result in files being modified. The second option will result in the file, and the third opt iTunes. Your iPhone will try to recover the items, and you may or may not see a message about the recovery being complete. You can check the status of the recovery by opening iTunes and selecting your iPhone from the Devic you can close the window and check your i Phone for status information. You can also check the recovery status by going to Settings, General, and Backup, and see if there is a button that allows you to reset the i Phone to Settings. 3. Press the Back button. 4. Select Restore from iCloud. 5. Select the i Phone to which you want to restore from. 6. Wait for the restore to complete. Troubleshooting i Phone, there are two common problems you ma the devices list. The problem you may see is that you are backing up an iPhone and selecting the computer that you want to restore from. The problem is that you need to select the correct phone number and press the Restore you have used a version of iTunes that doesn't use the.ipsw file format for the backups, then you may see that when you plug in your iPhone and launch iTunes, it asks you to 82157476af

Related links:

[DVDVideoSoft Free YouTube Download Premium 6.3.76 keygen](http://nisnohal.yolasite.com/resources/DVDVideoSoft-Free-YouTube-Download-Premium-6376-keygen.pdf) [Pinguin Audio Meter 2.3 .rar](http://nimera.yolasite.com/resources/Pinguin-Audio-Meter-23-rar.pdf) [Hybrid Strings Vst Library For Kontakt Torrent](http://misnyfol.yolasite.com/resources/Hybrid-Strings-Vst-Library-For-Kontakt-Torrent.pdf)